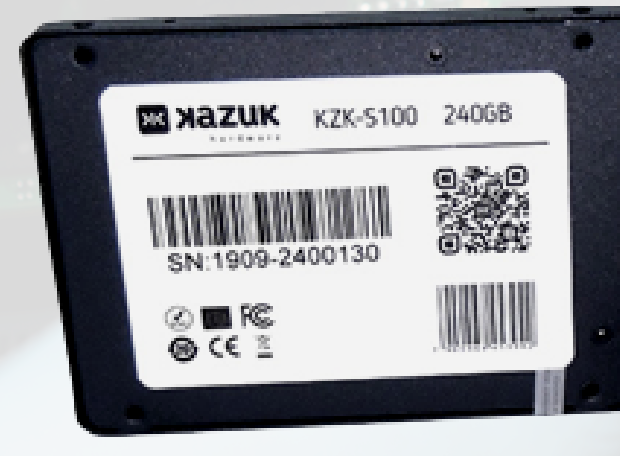

# MANUAL DE UTILIZAÇÃO

**ESKER** 

SOLID STATE DRIVE **SSD** 

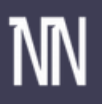

## **PRIMEIROS PASSOS PARA UTILIZAÇÃO DOS SSD**

ΜN

Obrigado por sua confiança na Neide Notebook.

Este guia visa demonstrar os primeiros passos para utilização dos nossos produtos e dicas para o aumentar sua vida útil. Todos os produtos Neide Notebook são novos, importados diretamente dos melhores fabricantes do mercado e contam com garantia.

Os produtos comercializados pela Neide Notebook são fabricados dentro dos mesmos padrões de qualidade dos originais, com os melhores materiais disponíveis, novos e testados.

#### **CONHECENDO O SSD**

Você já sabe o que é SSD? A sigla significa Solid State Drive, ou em bom português Unidade de Estado Sólido. Essa unidade é um tipo de armazenamento mais rápido e silencioso que o antigo HDD (Unidade de Disco Rígido, em português) convencionais de computadores e notebooks. O componente é essencial e garante mais velocidade em todas as tarefas, desde ligar o sistema até carregar programas e jogos.

Por ser uma tecnologia que começou a se popularizar recentemente, há dúvidas sobre o que é um SSD no notebook ou no PC, como funciona, a capacidade de armazenamento e as vantagens e desvantagens em relação aos HDD.

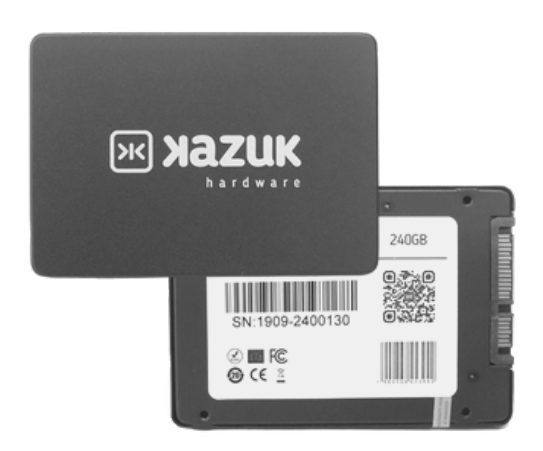

*Para mais informações das fontes acesse: [www.neidenotebook.com.br](https://www.neidenotebook.com.br/)*

### **APLICAÇÃO**

O SSD seja sua utilização em Desktop ou Notebook é responsável por dar agilidade e velocidade no funcionamento do sistema. Sem ela, qualquer programa e aplicativo iria funcionar muito lentamente.

ΜN

#### **CARACTERISTICAS**

Capacidade: 60gb/128gb/240gb/480gb/512gB/ 1Tb Conexão: SATAIII Velocidade: 2,5mb's

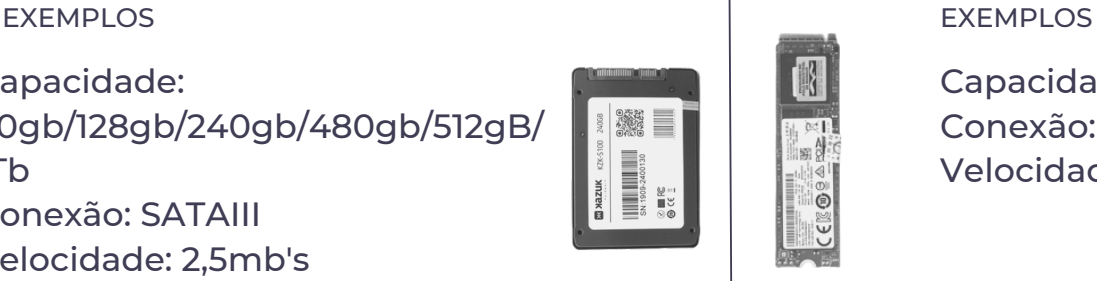

**SATA III NV ME.M2** 

Capacidade: 256Gb Conexão: NvMe m.2 Tipo B ou M Velocidade: 2200mb

#### **UTILIZAÇÃO**

Siga passo a passo de como utilizar o SSD

*2 - Certifique-se de que a entrada do notebook ou desktop seja SATAIII, sendo assim remova seu HD e conecte o SSD; 3 - Conecte o SSD e ligue o 1 - Remova a tampa traseira do notebook utilizando uma chave phillips e uma espátula, removendo a tampa e localize a entrada SATAIII; Sendo Desktop remova a tampa lateral do GABINETE*

*notebook;*

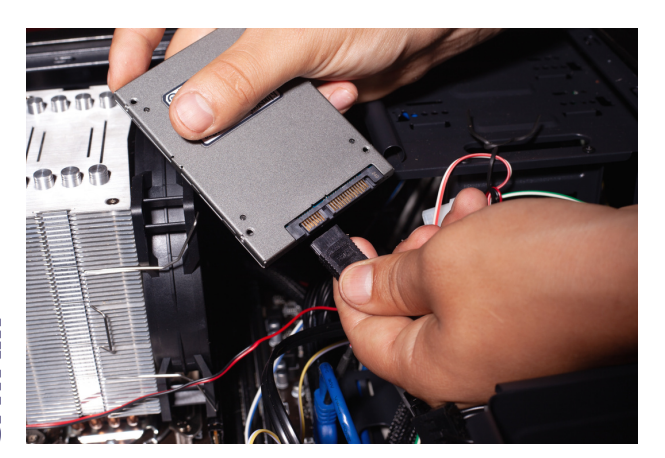

*1 - Remova a tampa traseira do notebook utilizando uma chave phillips e uma espátula, removendo a tampa e localize a entrada NVmE.*

*2 - Certifique-se de que o seu notebook possui a mesma entrada ; 3 - Conecte a SDD NVME M.2 e ligue o notebook;*

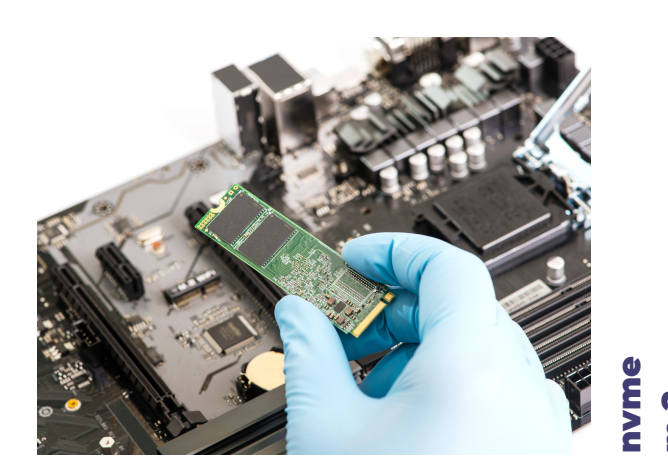

m.2

SATAIII

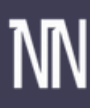

MANUAL DE UTILIZAÇÃO SOLID STATE DRIVE